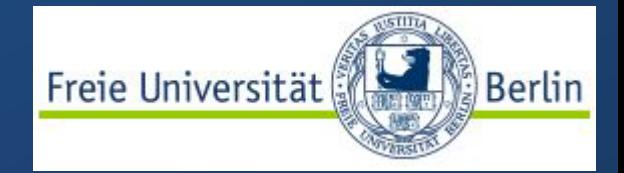

# Campus Management

Das Studienbüro erklärt, wie Sie Ihre Lehrveranstaltungen einfach und übersichtlich organisieren können

# Übersicht

- Was ist Campus Management?
- Wo finde ich mein Campus Management?
- Welche Lehrveranstaltungen muss ich besuchen?
- Wie buche ich neue Module und Lehrveranstaltungen?

# Was ist Campus Management?

Ein kurzer Überblick

**Campus Management** Lehrveranstaltungen und Noten -

Das Campus Management der FU Berlin bietet Ihnen die Möglichkeit

- sich online zu Lehrveranstaltungen anzumelden
- einen individuellen Stundenplan zu erstellen
- Einsicht über Ihr Noten- und Punktekonto zu erhalten

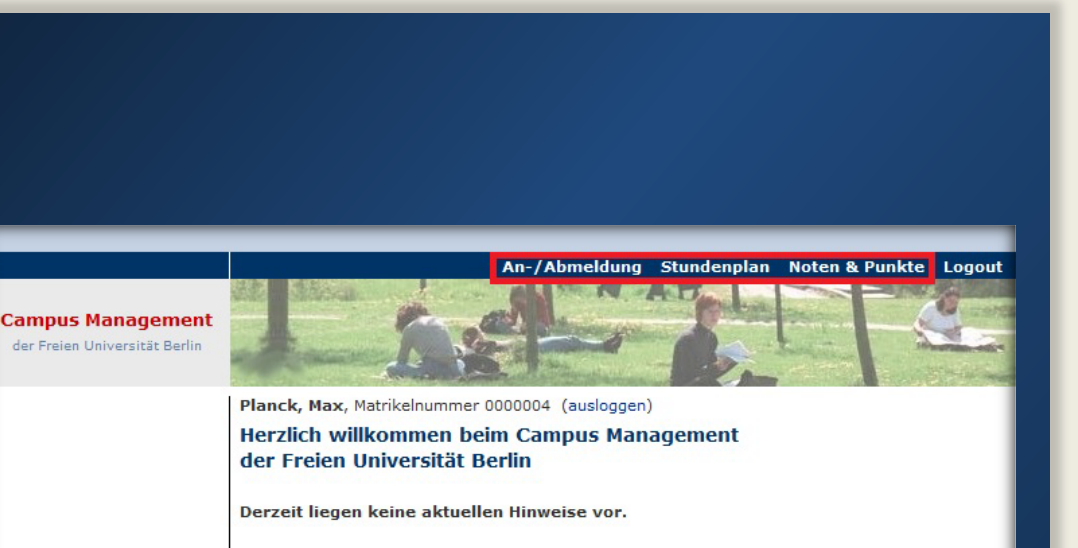

Bei Fragen oder evtl. auftretenden Problemen wenden Sie sich bitte an den Info-Service Studium

Weitere Informationen finden Sie unter den folgenden Links: Ansprechpartner und Anleitungen (Publikationen im Überblick) Informationen zum Anmeldezeitraum Liste der im Campus Management unterstützten Prüfungsordnungen Termine der regelmäßigen Wartungsarbeiten Informationen zu den Webanwendungen für Studierende Informationen zu den Webanwendungen für Lehrende

© 2022 Freie Universität Berlin

# Wo finde ich Campus Management?

Der Weg zum Ziel

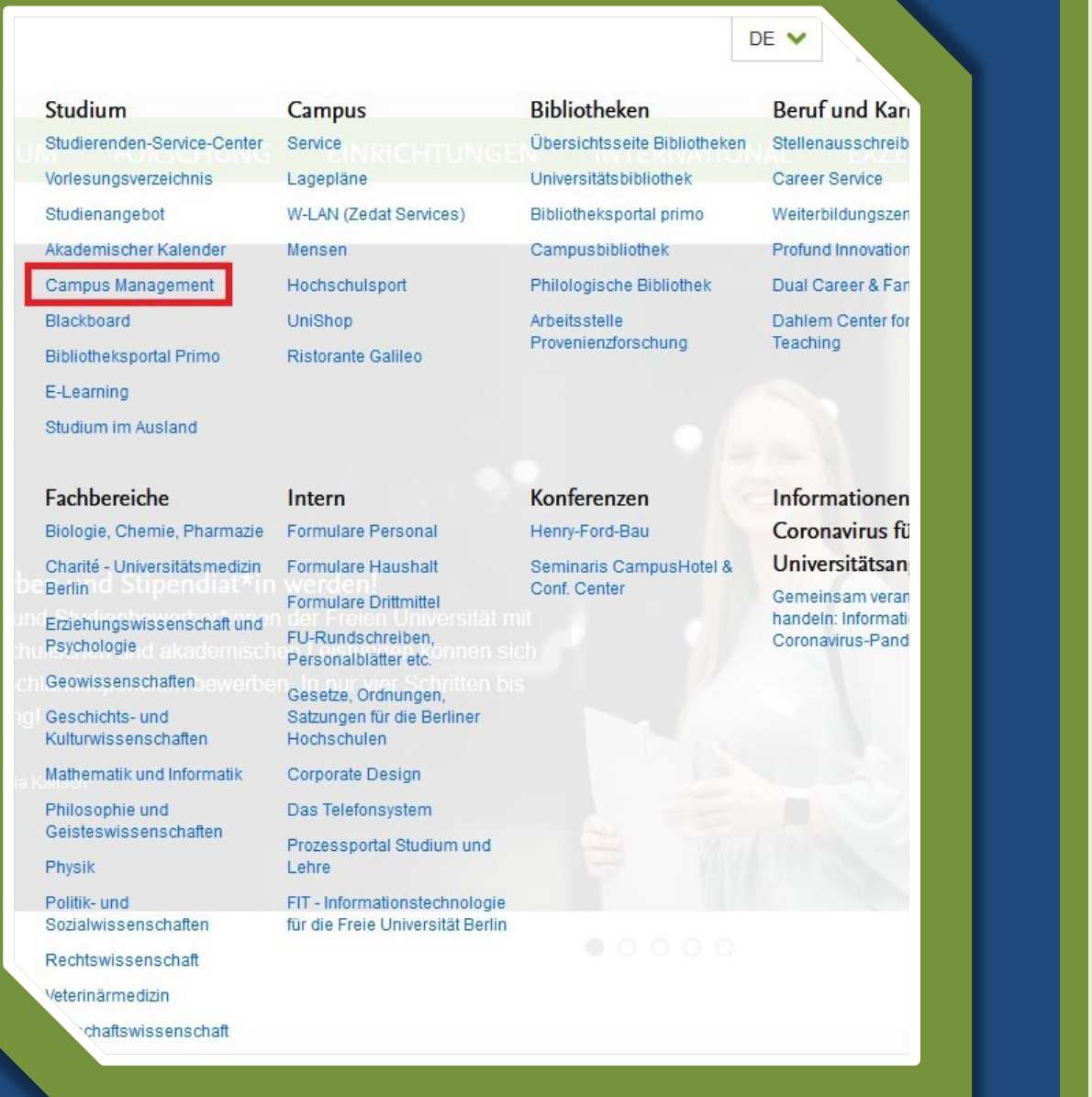

#### Wo finde ich das Campus Management?

• Über den **Direktzugang** auf der Homepage der FU den Reiter "Studium" auswählen

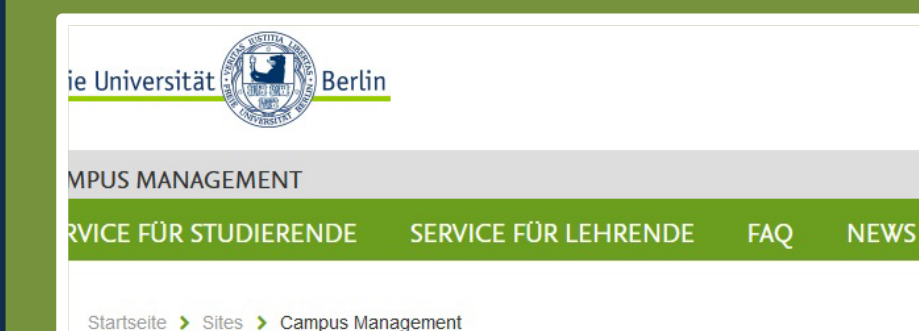

#### **Campus Management**

Seit Oktober 2005 ist die Software SAP SLcM an der Freien Universität Berlin im Bereich Prüfungsverwaltung produktiv im Einsatz, die Funktionen wurden seitdem kontinuierlich durch Eigenentwicklungen ausgebaut. Seit Januar 2021 werden auch die Prozesse der Studierendenverwaltung im gleichen System unterstützt.

**PUBL** 

#### Übersicht der re Services für Studierende

- · Nutzung der Webfunktionen der Prüfungsverwaltung für Studierende
- Anmeldezeitraum (An- und Abmeldung zu Modulen und Lehrveranstaltungen)
- · Hilfestellungen für Studierende
- . Info-Service Studium: unter der Rufnummer 838 77770 oder E-Mail: cm-hotline@fu-berlin.de Weitere Informationen finden Sie unter: http://www.fu-berlin.de/studium/beratung/info-service /index html
- · Für die im Campus Management integrierten Services der Studierendenverwaltung (Immatrikulation/Rückmeldung/Campus Card etc.) finden Sie Hinweise auf den Seiten der Studierendenverwaltung.

. Der direkte Zugang zu den Self-Service-Funktionen der Studierendenveraltung findet sich nur für Studierende auch im ZEDAT-Portal.

Für das Vorgehen beim An-/Abmelden von Modulen und Lehrveranstaltungen steht eine Einfühung für Studierende als Video zur Verfügung. Weitere Informationen finden Sie hier.

### Wo finde ich das Campus Management?

- Über den **Direktzugang** auf der Homepage der FU den Reiter "Studium" auswählen
- In der Übersicht der Services für Studierende ist sowohl der **direkte Zugang** als auch das **ZEDAT-Portal** verlinkt

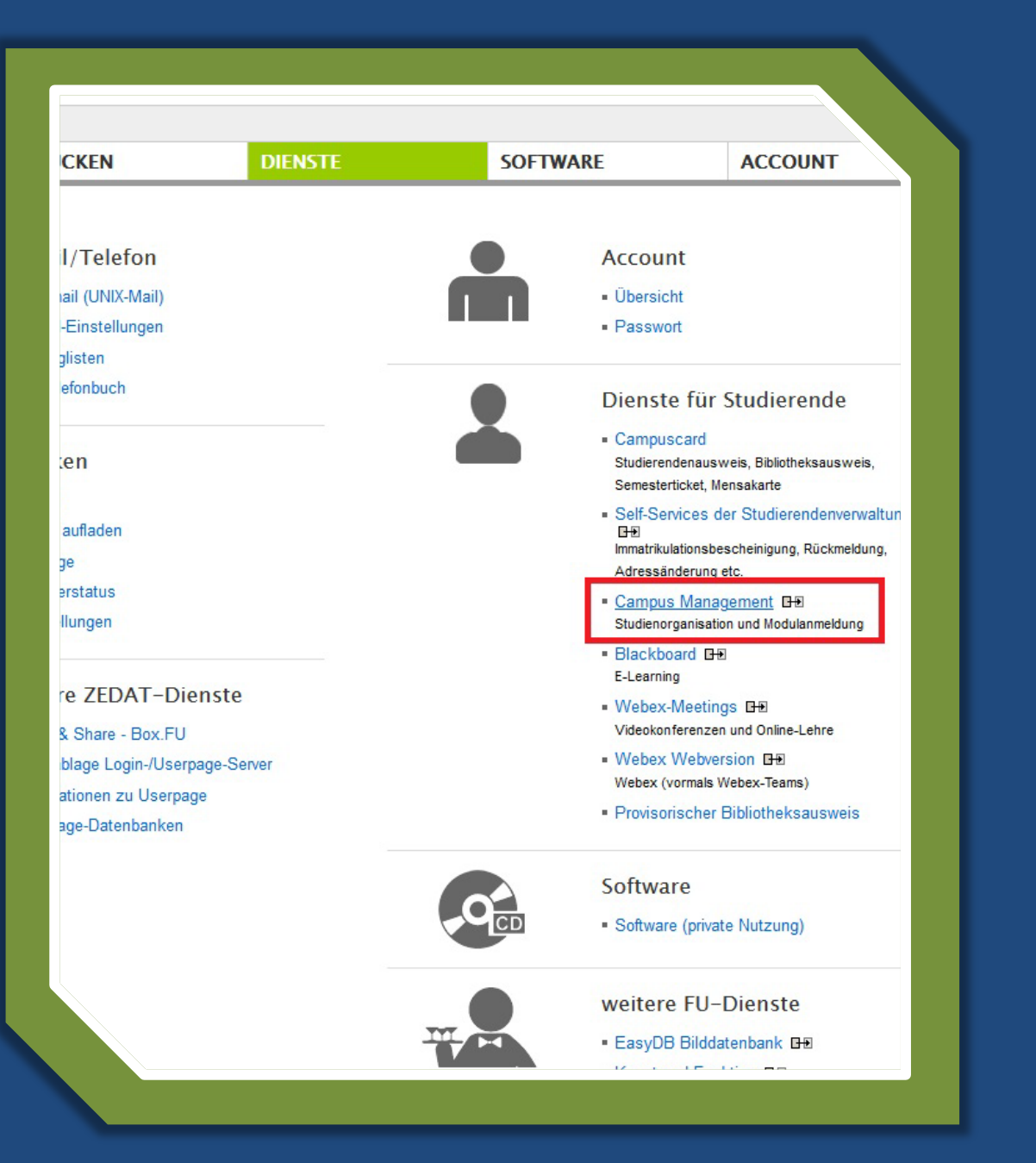

#### Wo finde ich das Campus Management?

- Über den **Direktzugang** auf der Homepage der FU den Reiter "Studium" auswählen
- In der Übersicht der Services für Studierende ist sowohl der **direkte Zugang** als auch das **ZEDAT-Portal** verlinkt
- Im ZEDAT-Portal finden Sie den Link zum Campus Management, über den Sie zum Login weitergeleitet werden

# **Welche** Lehrveranstaltungen muss ich besuchen?

Kurzdarstellung der Studien- und Prüfungsordnung

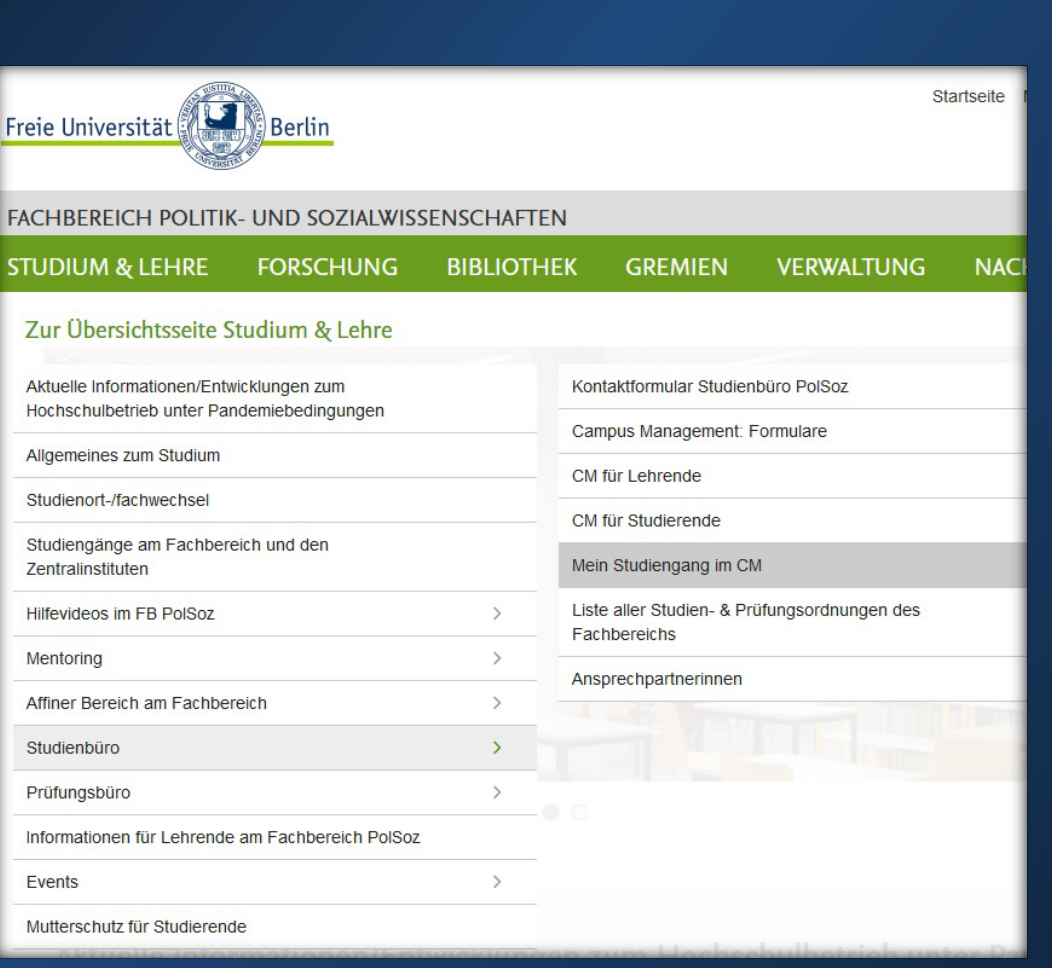

St S

At S  $P<sub>1</sub>$ 

 $E$ 

• Die SPO Kurzdarstellung Ihres Studiengangs finden Sie über die Homepage unseres Fachbereichs unter

*Studienbüro* 

*Mein Studiengang im CM*

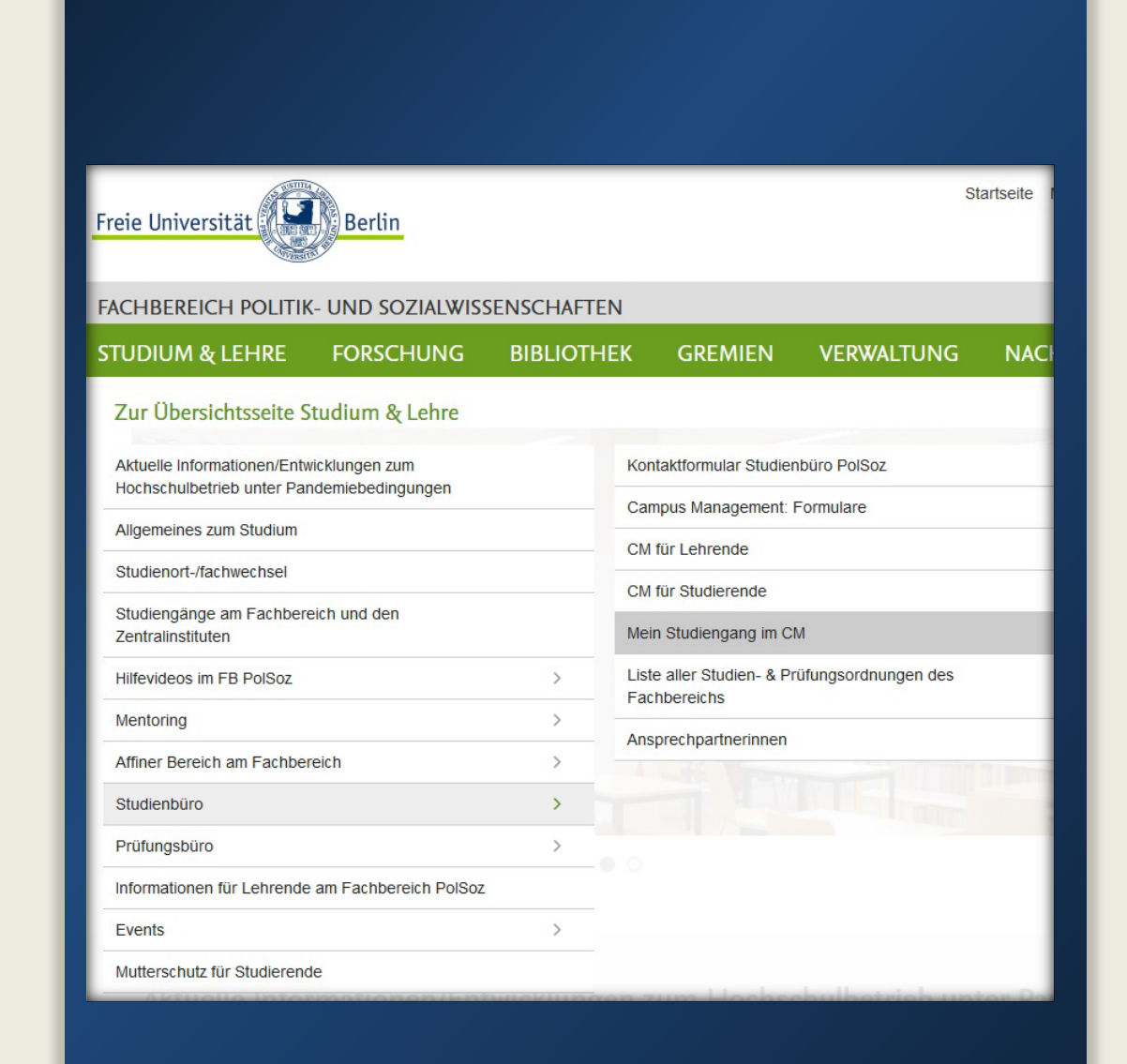

• Die SPO Kurzdarstellung Ihres Studiengangs finden Sie über die Homepage unseres Fachbereichs unter

*Studienbüro Mein Studiengang im CM*

• Hier suchen Sie nach Ihrem Studiengang und wählen die Studiengangsversion aus, in der Sie immatrikuliert sind

#### Startseite Freie Universität **FACHBEREICH POLITIK- UND SOZIALWISSENSCHAFTEN STUDIUM & LEHRE FORSCHUNG BIBLIOTHEK GREMIEN VERWALTUNG**  $NAC$ Startseite > Studium & Lehre > Studienbüro > Mein Studiengang im CM Mein Studiengang im Campus Management (PolSoz, LAI, OEI, JFKI) Hier finden Sie Ihre Prüfungsleistungen, Teilnahmebedingungen und Leistungspunkte (LP) je Modul und Studiengang, wie sie im Online-Kursbuchungssystem Campus Management (CM) dargestellt werden. Folgende Informationen stehen bereit: Studiengangsname (und ob es als Kernfach; 60/30 LP Modulangebot [Nebenfach] angeboten wird) eingerückt die tatsächliche Studien-& Prüfungsordnung (SPO) absteigend nach Jahr sortiert sowie die dazugehörige CM-Kurzdarstellung samt vierstelliger Studiengangsnummer nach Kernfach und Modulangebot unterschieden. Alles einblender " CM Abbildung BA-Studiengänge am FB PolSoz, OEI, JFKI & LAI CM Abbildung MA-Studiengänge

• Link zur Übersicht des beispielhaften Aufbaus der Studiengänge in Campus Management

· Übersicht aller historischen Studien- und Prüfungsordnungen (u.a. Magister, Diplom) des FB PolSoz

• Link zur Liste alle unterstützen Studien- und Prüfungsordnungen in Campus Management

• Die SPO Kurzdarstellung Ihres Studiengangs finden Sie über die Homepage unseres Fachbereichs unter

*Studienbüro Mein Studiengang im CM*

• Hier suchen Sie nach Ihrem Studiengang und wählen die Studiengangsversion aus, in der Sie immatrikuliert sind

#### Alles einblenden

CM Abbildung BA-Studiengänge am FB PolSoz, OEI, JFKI & LAI

Lateinamerikastudien (30 LP Modulangebot, Webseite)

SPO 44/2013 (CM-Kurzdarstellung 0121b)

Medieninformatik (Monobachelor 180 LP in Kooperation mit der TU Berlin, Webseite)

SPO 34/2014 + 36/2015 (CM-Kurzdarstellung 0101a)

Nordamerikastudien (Monobachelor 150 LP; 30 LP Modulangebot, Webseite)

SPO 30/2018 (CM-Kurzdarstellung 0574a; 0176e)

Nordamerikastudien (Kernfach 120 LP: 30 LP Modulangebot, Webseite)

SPO 24/2015 (CM-Kurzdarstellung 0175d; 0176d) SPO 33/2014 (CM-Kurzdarstellung 0175c: 0176c) SPO 51/2011 (CM-Kurzdarstellung 0175b; 0176b)

Angewandte Nordamerikastudien (Kernfach 90 LP; 60 LP Modulangebot, Webseite)

SPO folgt (CM-Kurzdarstellung 7155a; 7156a)

Politikwissenschaft (Monobachelor 150 LP; 60 LP Modulangebot, Webseite)

SPO 14/2019 (CM-Kurzdarstellung 0020f; 0173d) SPO 39/2016 (CM-Kurzdarste / 0020e; 0173c) SPO 68/2012 (CM-Kurzdan **MAG** 0020d; 0173b)

Politikwissenschaft für das Lehramt (Kernfach 90 LP; 60 LP Modulangebot, Webseite)

SPO 29/2015 (CM-Kurzdarstellung 0486a; 0487a) SPO 17/2021 (CM-Kurzdarstellung 0486b; 0487b) SPO 01/2015 Lehramtsbezogene Berufswissenschaft LBW (CM-Kurzdartellung 0478a)

Sachunterricht in Gesellschaftswissenschaften der Grundschulpädagogik (Webseite)

• Die SPO gliedert den Studiengang, in dem Sie immatrikuliert sind

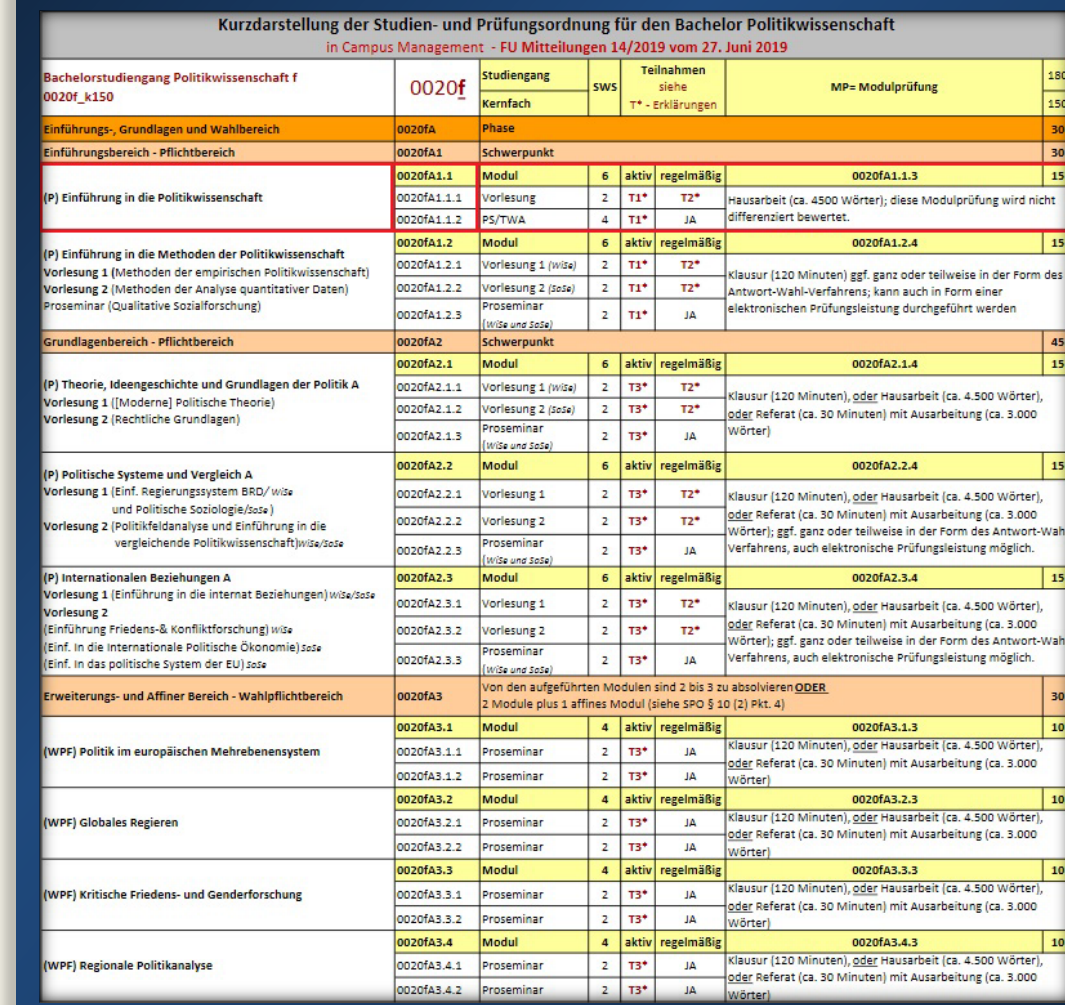

- Die SPO gliedert den Studiengang, in dem Sie immatrikuliert sind
- Sie ist der "Fahrplan" Ihres Studiums

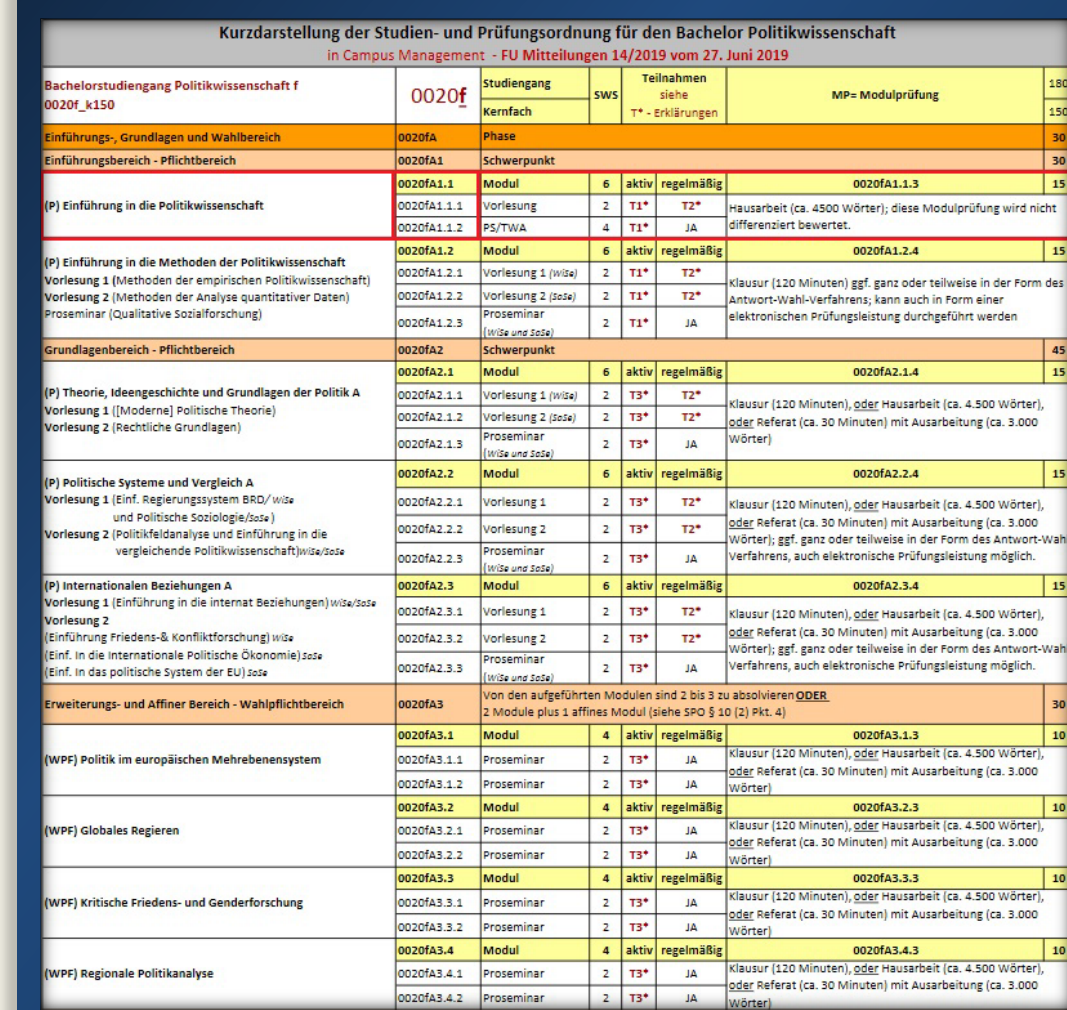

- Die SPO gliedert den Studiengang, in dem Sie immatrikuliert sind
- Sie ist der "Fahrplan" Ihres Studiums
- Um Ihr Studienziel zu erreichen, müssen Sie bestimmte Module erfolgreich abschließen

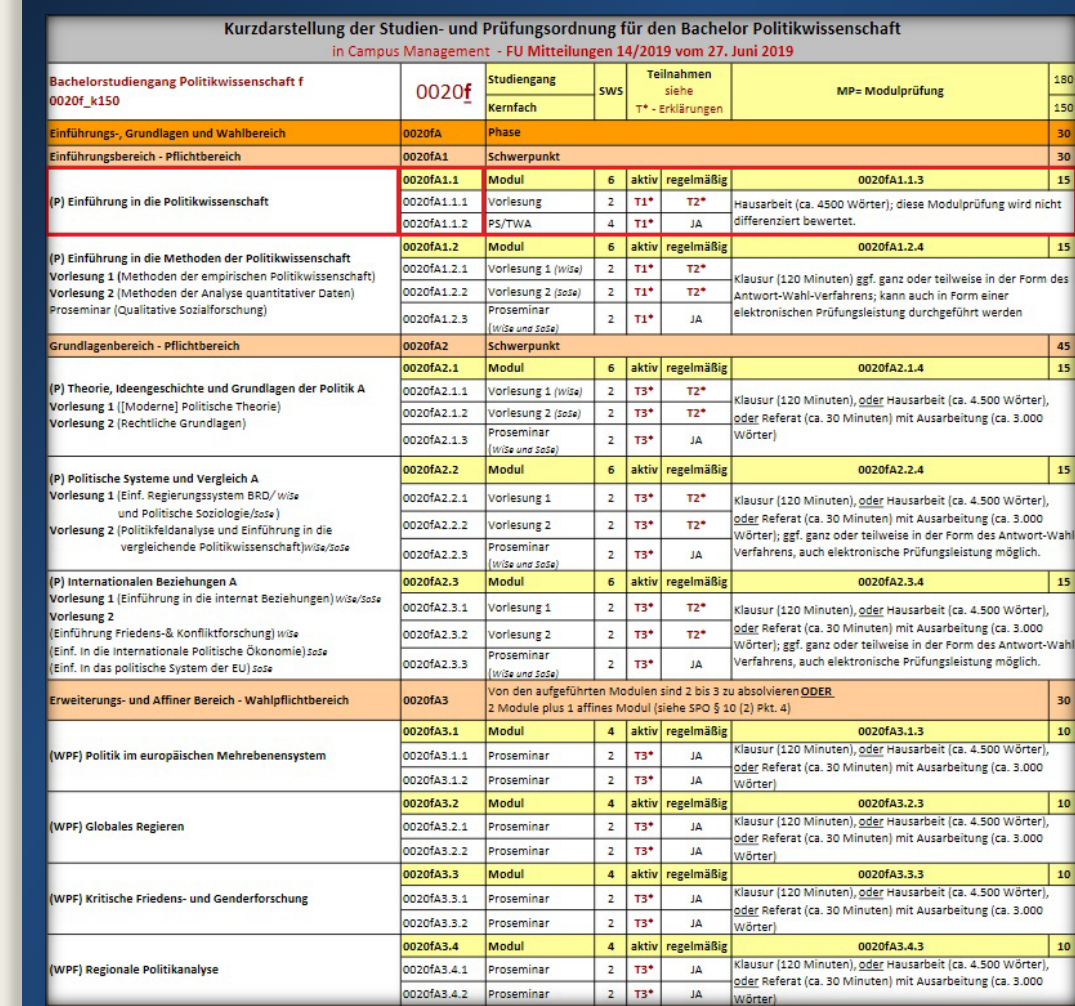

- Die SPO gliedert den Studiengang, in dem Sie immatrikuliert sind
- Sie ist der "Fahrplan" Ihres Studiums
- Um Ihr Studienziel zu erreichen, müssen Sie bestimmte Module erfolgreich abschließen
- Module bestehen in der Regel aus 2-3 Lehrveranstaltungen und einer Modulprüfung

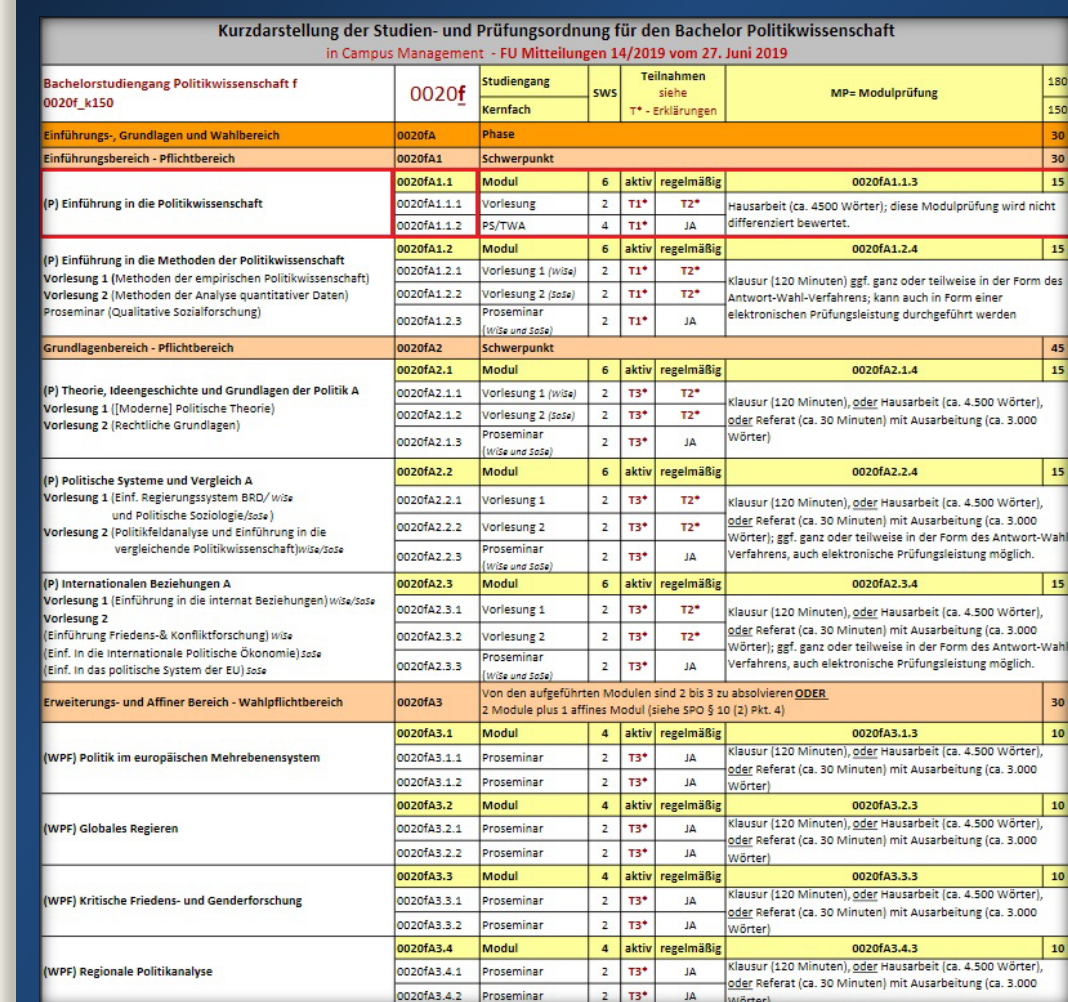

- Die SPO gliedert den Studiengang, in dem Sie immatrikuliert sind
- Sie ist der "Fahrplan" Ihres Studiums
- Um Ihr Studienziel zu erreichen, müssen Sie bestimmte Module erfolgreich abschließen
- Module bestehen in der Regel aus 2-3 Lehrveranstaltungen und einer Modulprüfung
- In der SPO Ihres Studiengangs können Sie einsehen, für welche Module und Lehrveranstaltungen Sie sich anmelden müssen oder können

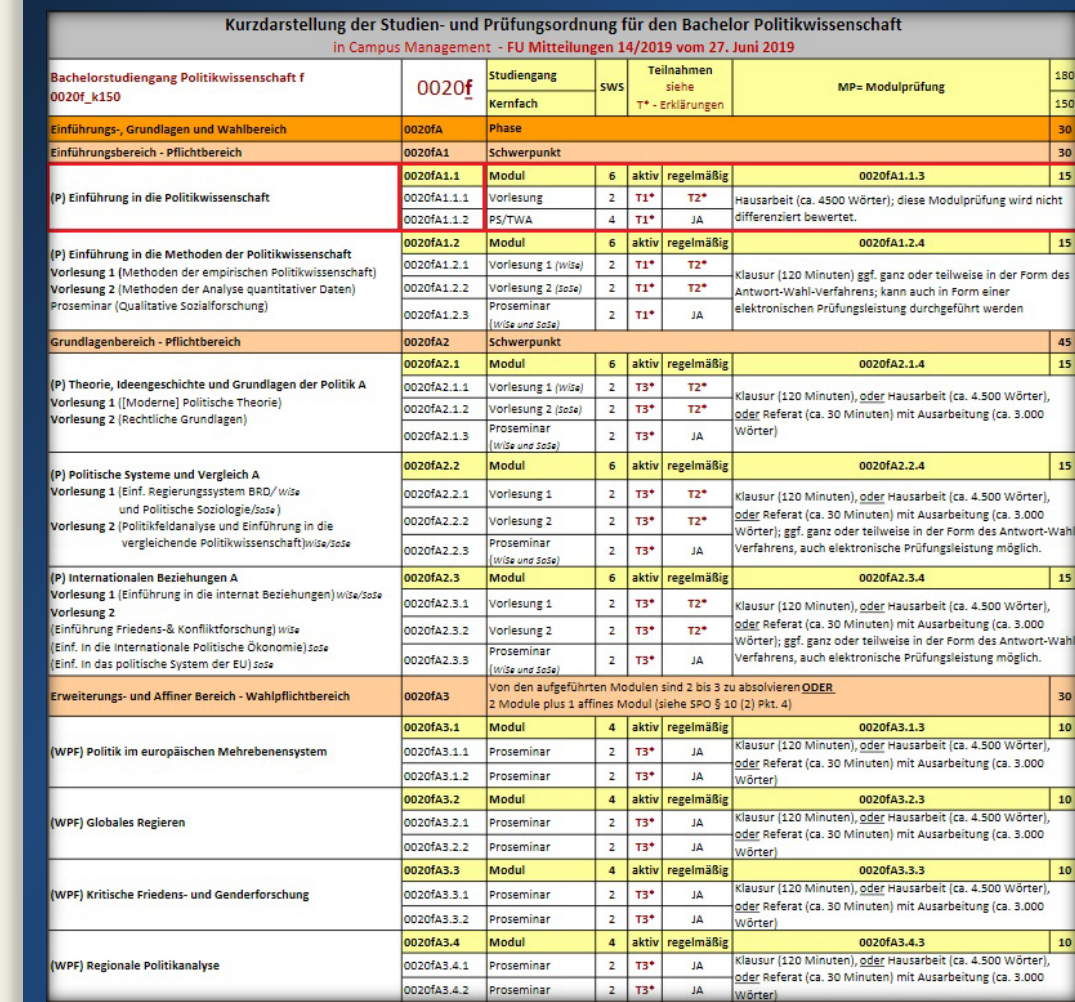

# Wie buche ich neue Module und Lehrveranstaltungen?

Gewusst wie!

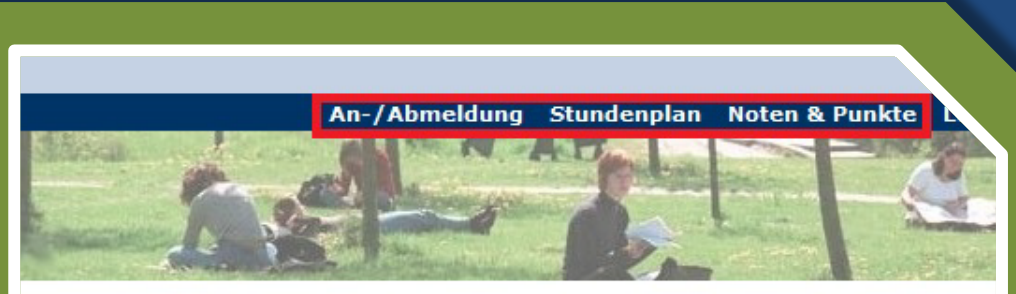

ck, Max, Matrikelnummer 0000004 (ausloggen)

zlich willkommen beim Campus Management **Freien Universität Berlin** 

eit liegen keine aktuellen Hinweise vor.

ragen oder evtl. auftretenden Problemen wenden Sie sich bitte an den Service Studium

ere Informationen finden Sie unter den folgenden Links:

rechpartner und Anleitungen (Publikationen im Überblick)

mationen zum Anmeldezeitraum

der im Campus Management unterstützten Prüfungsordnungen

ine der regelmäßigen Wartungsarbeiten

mationen zu den Webanwendungen für Studierende

mationen zu den Webanwendungen für Lehrende

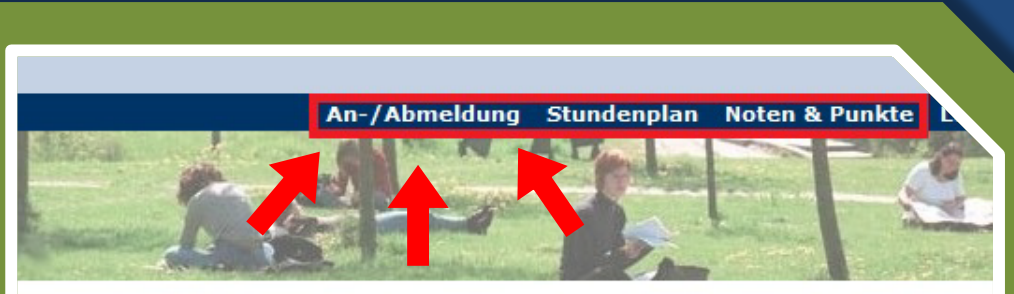

ck, Max, Matrikelnummer 0000004 (ausloggen)

zlich willkommen beim Campus Management **Freien Universität Berlin** 

eit liegen keine aktuellen Hinweise vor.

ragen oder evtl. auftretenden Problemen wenden Sie sich bitte an den Service Studium

ere Informationen finden Sie unter den folgenden Links:

rechpartner und Anleitungen (Publikationen im Überblick)

mationen zum Anmeldezeitraum

der im Campus Management unterstützten Prüfungsordnungen

ine der regelmäßigen Wartungsarbeiten

mationen zu den Webanwendungen für Studierende

mationen zu den Webanwendungen für Lehrende

## Mein Campus Management

• Über den An-/Abmeldebutton gelangen Sie zu den Buchungsoptionen

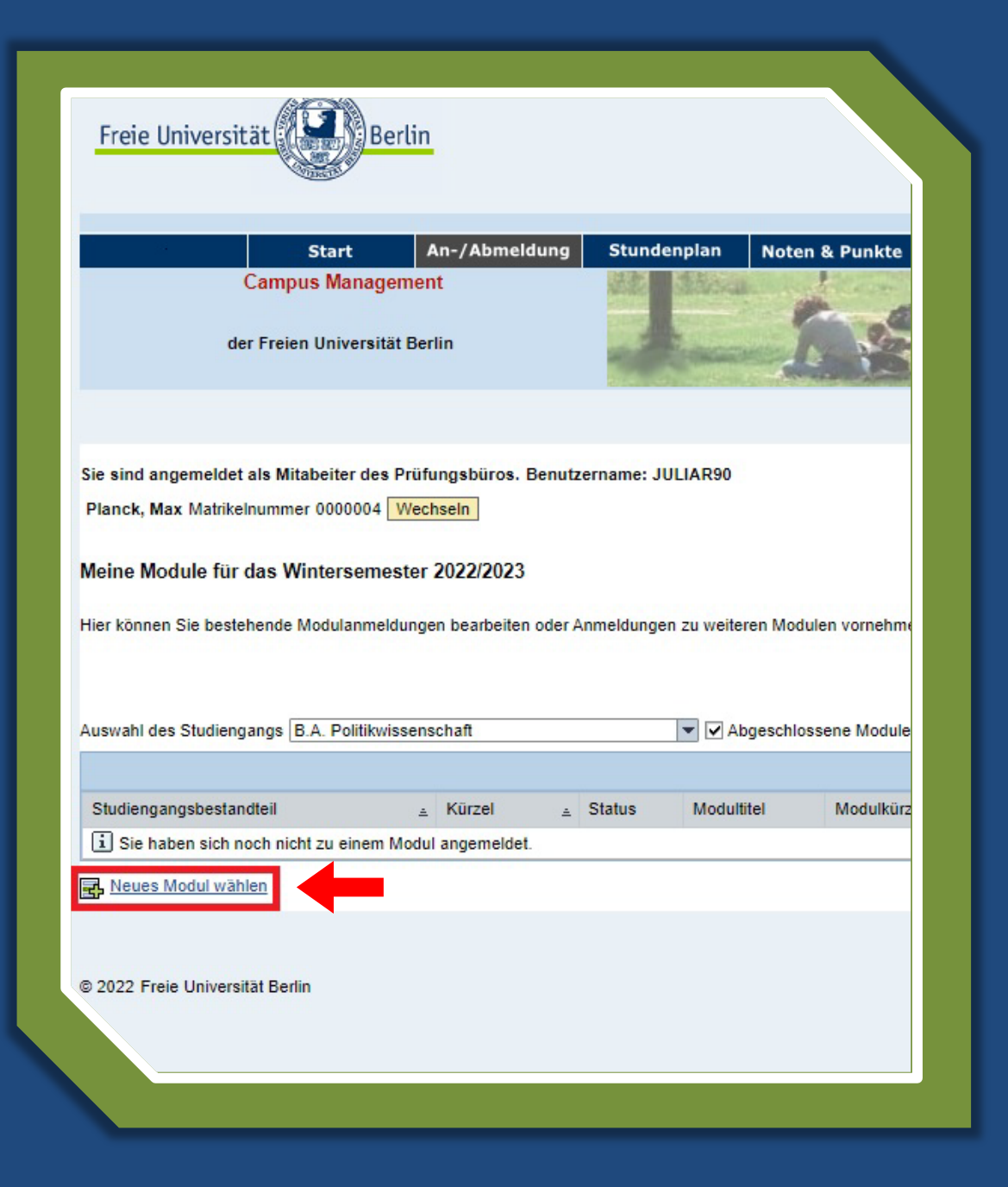

- Über den An-/Abmeldebutton gelangen Sie zu den Buchungsoptionen
- Klicken Sie "Neues Modul wählen"

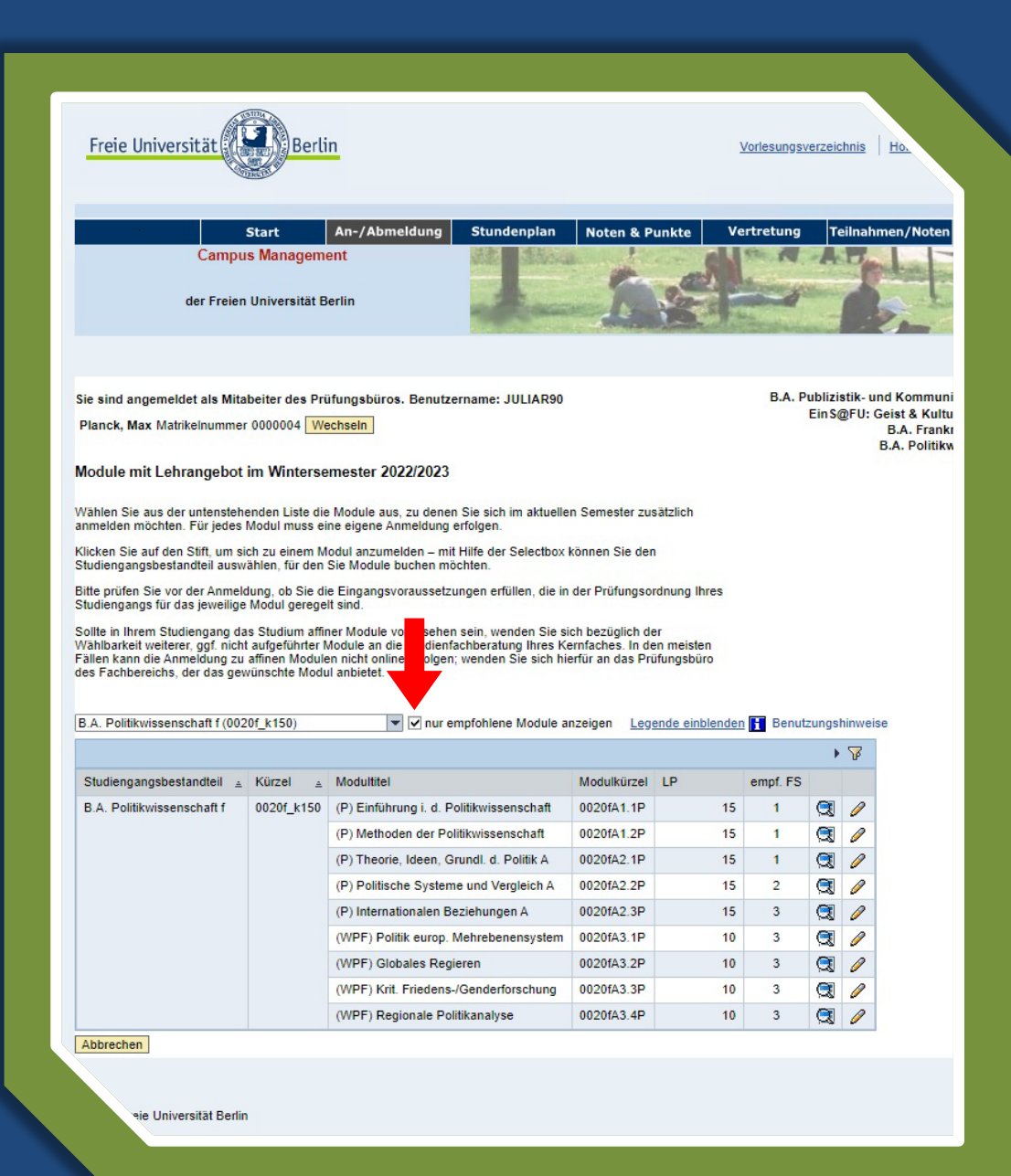

- Über den An-/Abmeldebutton gelangen Sie zu den Buchungsoptionen
- Klicken Sie "Neues Modul wählen"
- Um alle möglich buchbaren Module einzusehen **unbedingt** das automatisch gesetzte Häkchen bei "nur empfohlene Module anzeigen" entfernen!

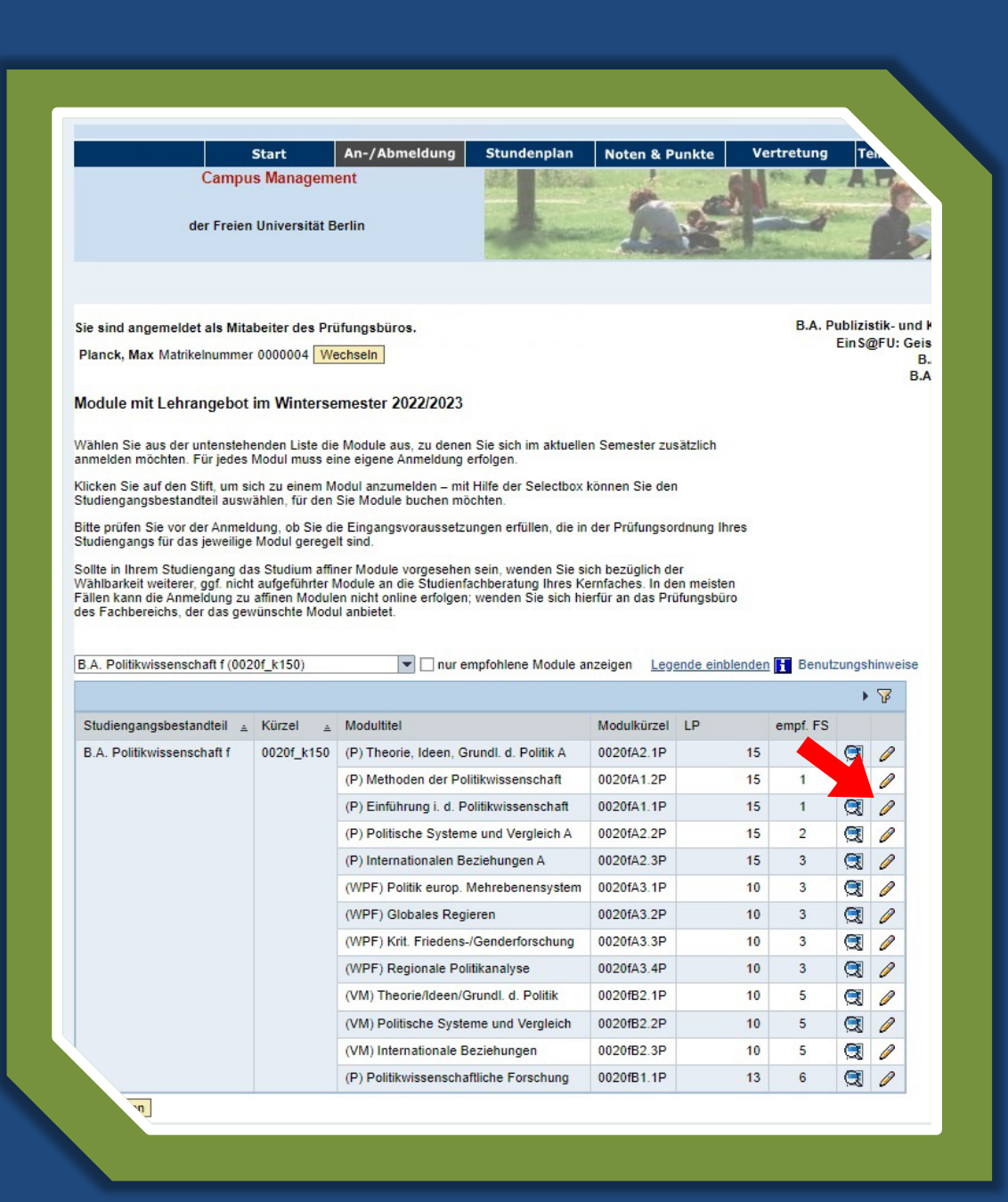

- Über den An-/Abmeldebutton gelangen Sie zu den Buchungsoptionen
- Klicken Sie "Neues Modul wählen"
- Um alle möglich buchbaren Module einzusehen **unbedingt** das automatisch gesetzte Häkchen bei "nur empfohlene Module anzeigen" entfernen!
- Mit Klick auf den *Q* gelangen Sie in die Lehrveranstaltungsübersicht des jeweiligen Moduls

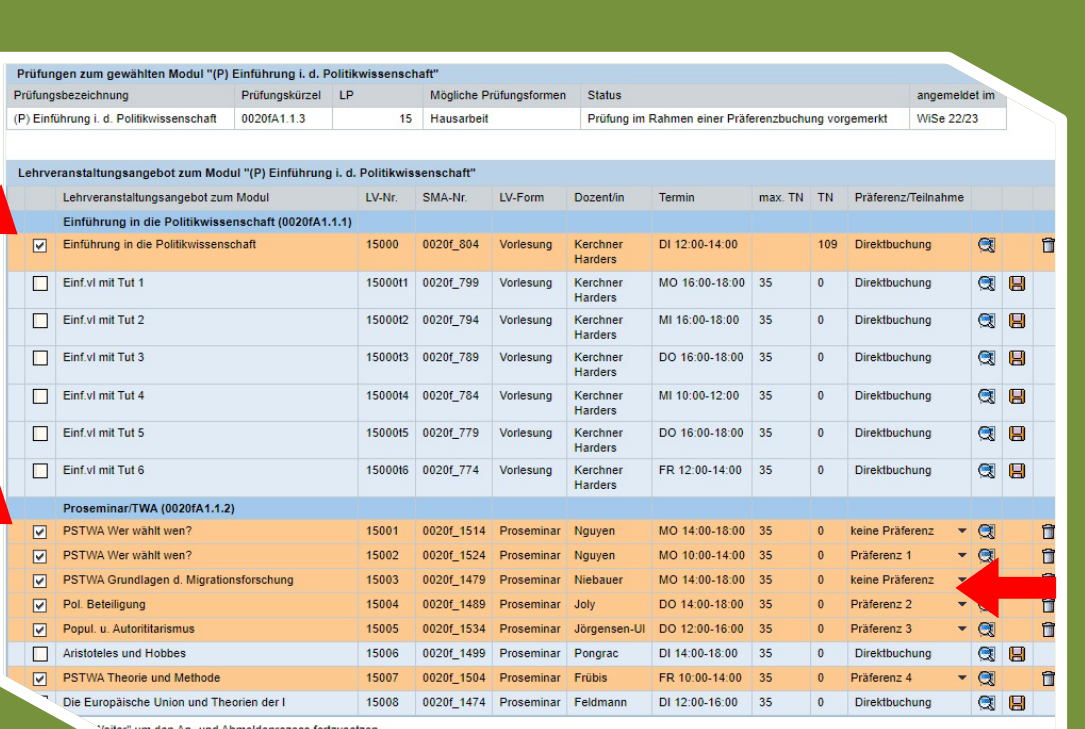

- Über den An-/Abmeldebutton gelangen Sie zu den Buchungsoptionen
- Klicken Sie "Neues Modul wählen"
- Um alle möglich buchbaren Module einzusehen **unbedingt** das automatisch gesetzte Häkchen bei "nur empfohlene Module anzeigen" entfernen!
- Mit Klick auf den *Q* gelangen Sie in die Lehrveranstaltungsübersicht des jeweiligen Moduls
- Hier wählen Sie nun die LVen aus oder setzen Ihre Präferenzen bei platzbeschränkten Lehrveranstaltungen

Sie sind angemeldet als Mitabeiter des Prüfungsbüros.

Planck, Max Matrikelnummer 0000004 Wechseln

#### Meine Anmeldungen zum Modul "(P) Einführung i. d. Politikwissenschaft (I) Wintersemester 2022/2023

Diese Übersicht zeigt die von Ihnen neu ausgewählten Lehrveranstaltungen und die zugehö Moduls an. Überprüfen Sie bitte Ihre Auswahl, bevor Sie diese bestätigen oder gehen Sie z vorzunehmen.

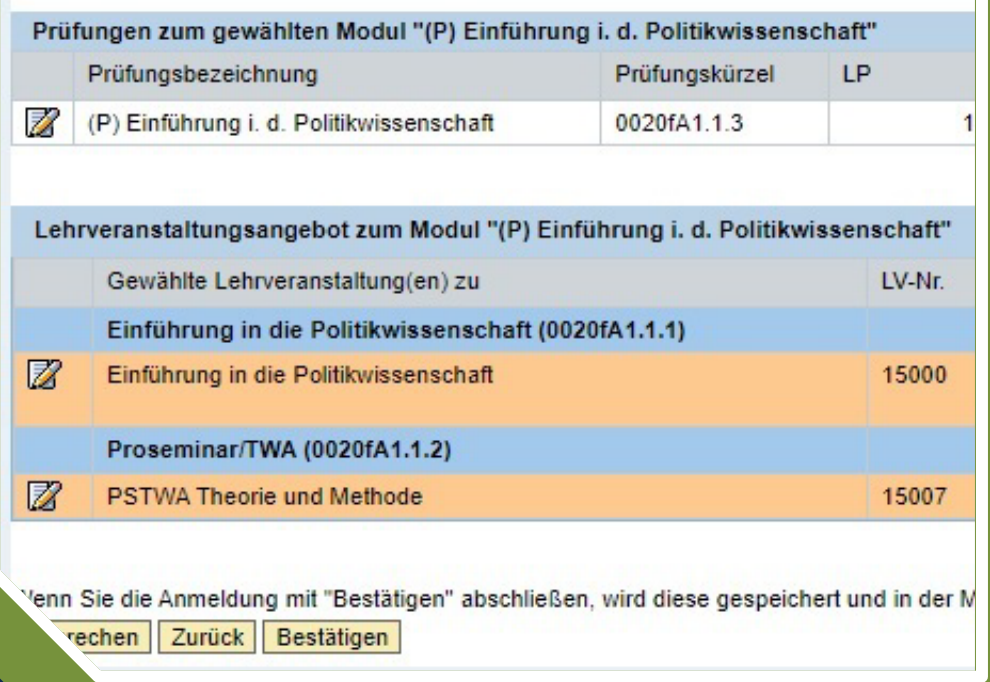

- Über den An-/Abmeldebutton gelangen Sie zu den Buchungsoptionen
- Klicken Sie "Neues Modul wählen"
- Um alle möglich buchbaren Module einzusehen **unbedingt** das automatisch gesetzte Häkchen bei "nur empfohlene Module anzeigen" entfernen!
- Mit Klick auf den *Q* gelangen Sie in die Lehrveranstaltungsübersicht des jeweiligen Moduls
- Hier wählen Sie nun die LVen aus oder setzen Ihre Präferenzen bei platzbeschränkten Lehrveranstaltungen
- Im letzten Schritt erhalten Sie einen letzten Überblick und bestätigen Ihre Auswahl

# Vielen Dank für Ihr Interesse

Ihr Studienbüro des Fachbereichs Politik- und Sozialwissenschaften

# ACHTUNG! Betreutes Buchen

#### 10. Oktober 2023 – 12.Oktober 2023 10:00 – 13:00 Uhr

[https://www.polsoz.fu-berlin.de/studium/termine/Betreutes\\_Buchen\\_im\\_CM.html](https://www.polsoz.fu-berlin.de/studium/termine/Betreutes_Buchen_im_CM.html)

**Alternativ finden Sie hier weitere Informationen:**

<https://www.fu-berlin.de/sites/campusmanagement/n7Publikationen/Anleitung-fuer-die-Campus-Management-Webanwendungen.pdf>

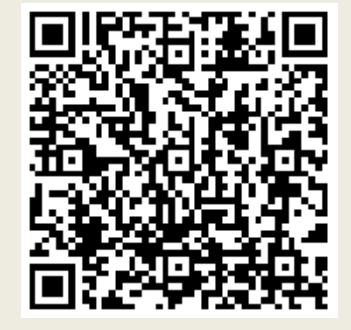

<https://www.polsoz.fu-berlin.de/studium/Hilfevideos-des-Studienbueros/index.html>

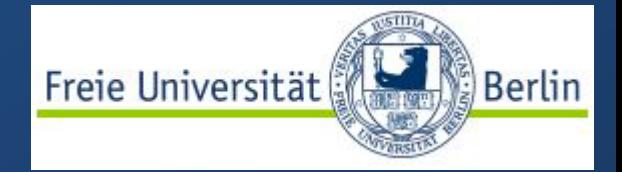

Fachbereich Politik- und Sozialwissenschaften **Studienbüro** Ihnestraße 21 14195 Berlin

Telefon: (030) 838 –71822 / –63929 [studienbuero@polsoz.fu-berlin.de](mailto:studienbuero@polsoz.fu-berlin.de) [www.polsoz.fu-berlin.de](http://www.polsoz.fu-berlin.de/)

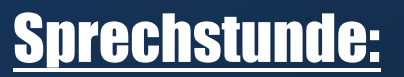

dienstags Telefonsprechstunde 11:00 – 13:00 Uhr donnerstags Präsenzsprechstunde 11:00 – 13:00 Uhr